## Quest

# *VMware***용 Quest® NetVault® Backup 플러그인**- **12.2**

### **릴리스 노트**

### **2019년 1월**

이러한 릴리스 노트는 *VMware*용 Quest® NetVault® Backup 플러그인- 릴리스에 대한 정보를 제공합니다.

항목:

- **•** 이 [릴리스](#page-0-0) 정보
- **•** [새로운](#page-0-1) 기능
- **•** [향상점](#page-1-0)
- **•** [해결된](#page-1-1) 문제
- **•** [알려진](#page-2-0) 문제
- **•** [시스템](#page-4-0) 요구 사항
- **•** 제품 [라이센스](#page-4-1)
- **•** [업그레이드](#page-5-0) 및 설치 지침
- **•** 추가 [리소스](#page-6-0)
- **•** [세계화](#page-7-0)
- **•** 회사 [소개](#page-7-1)

# <span id="page-0-0"></span>**이 릴리스 정보**

Quest NetVault Backup(NetVault Backup) *VMware*용 플러그인(*VMware*용 플러그인) 12.2은 개선된 기능이 포함된 부 릴리스입니다. 전체 제품 설명서는 <https://support.quest.com/technical-documents>에서 확인할 수 있습니다.

# <span id="page-0-1"></span>**새로운 기능**

*VMware*용 플러그인 12.2의 새로운 기능: VMware 태그로 시스템을 백업하는 기능이 추가되었습니다. 자세한 내용 은 *Quest NetVault Backup VMware*용 플러그인 *12.2* 사용 설명서의 "VM의 포함 및 제외에 사용할 패턴 추가" 절차 를 참조하십시오.

## <span id="page-1-0"></span>**향상점**

다음은 *VMware*용 플러그인 12.2에 구현된 향상된 기능 목록입니다.

**표 1. 일반 기능 향상**

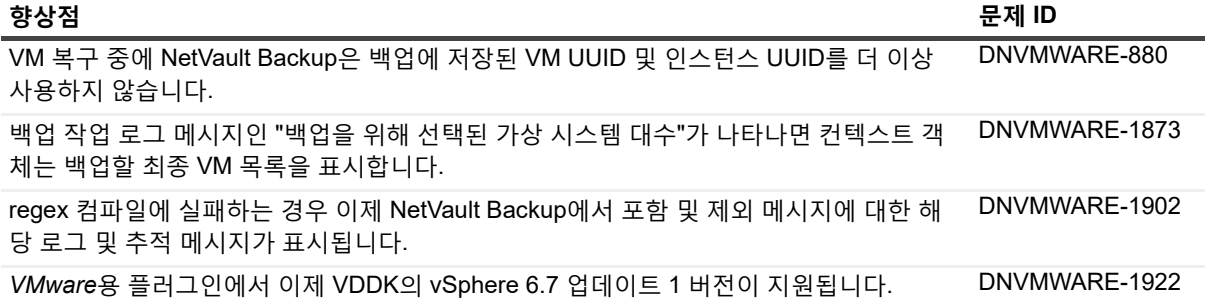

## <span id="page-1-1"></span>**해결된 문제**

다음은 이 릴리스에서 해결된 문제의 목록입니다.

**표 2. 해결된 일반 문제**

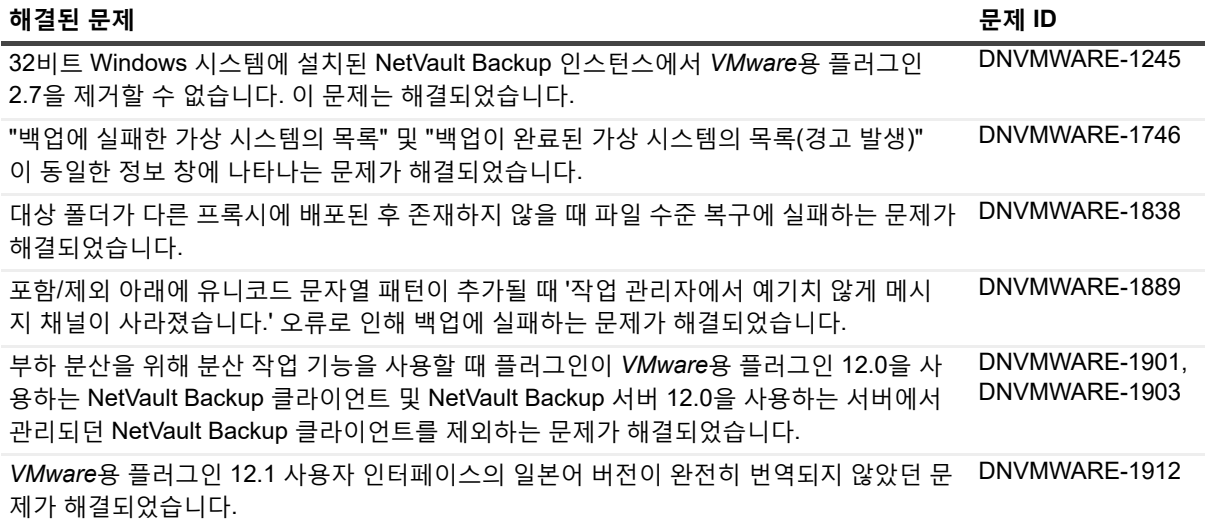

## <span id="page-2-0"></span>**알려진 문제**

다음은 타사 제품으로 기인한 문제를 포함하여 릴리스할 때 존재했던 것으로 알려진 문제 목록입니다.

**표 3. 알려진 일반 문제**

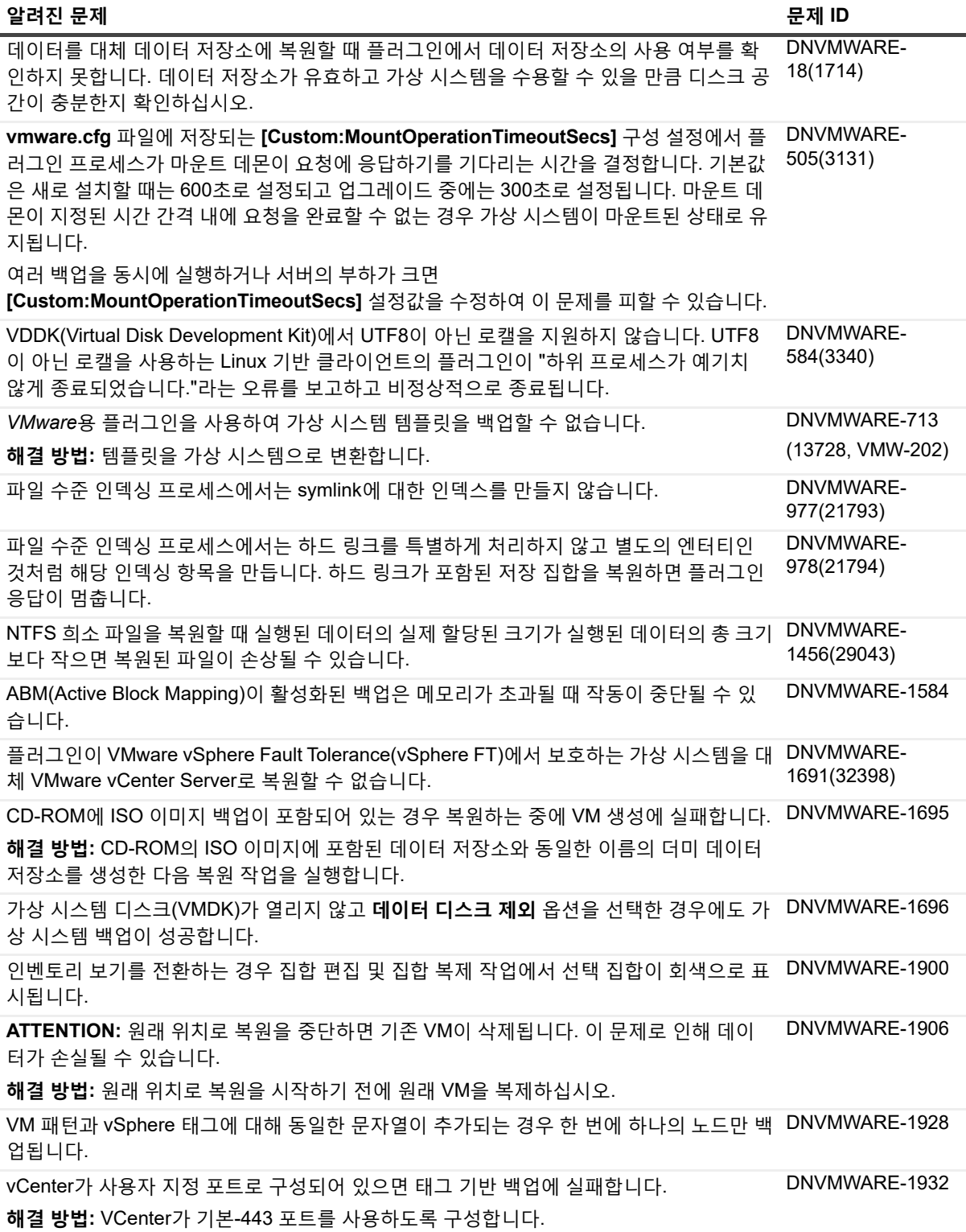

**표 4. 타사의 알려진 문제**

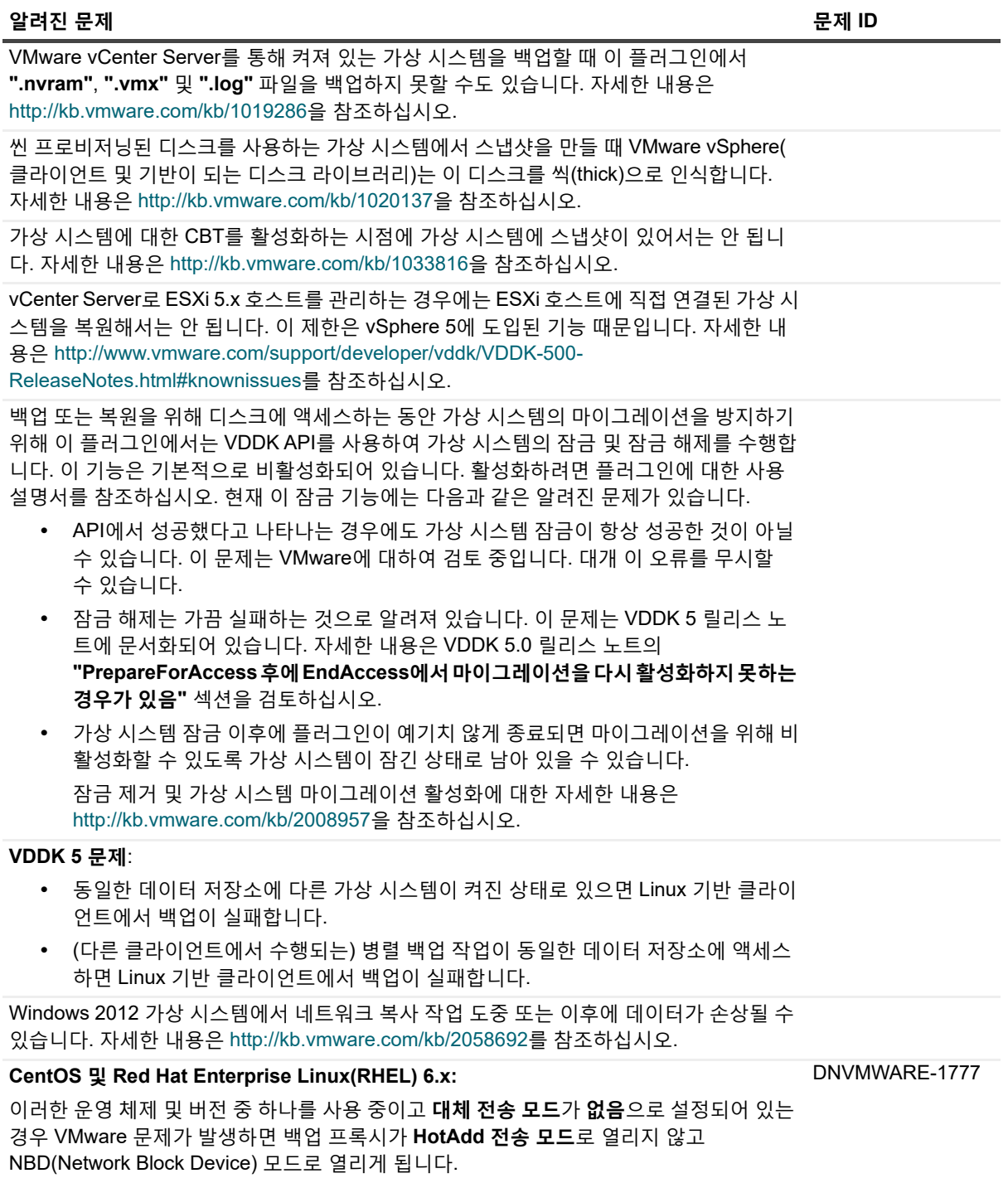

# <span id="page-4-0"></span>**시스템 요구 사항**

*VMware*용 플러그인을 설치하기 전에 시스템이 아래의 표와 <https://support.quest.com/technical-documents>에 나 와 있는 *Quest NetVault Backup* 호환성 가이드의 요구 사항을 충족하는지 확인하십시오.

**표 5. 시스템 요구 사항**

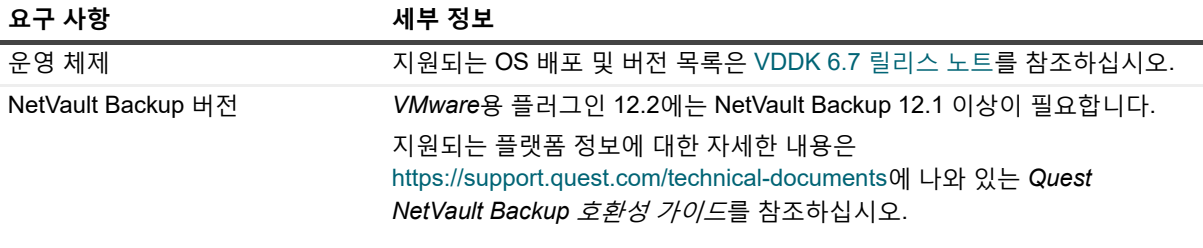

**참고:** OEM ESXi와 함께 VDDK(Virtual Disk Development Kit)를 사용하려면 VMware ESXi Foundation, Standard 또는 Enterprise 라이센스가 있어야 합니다. 이 라이센스는 VMware에서 직접 구하거나 OEM을 통  $|$ 해 구할 수 있습니다.

## **업그레이드 및 호환성**

*VMware*용 플러그인 12.2에는 NetVault Backup 12.1 이상이 필요합니다. 지원되는 플랫폼 정보에 대한 자세한 내 용은 *Quest NetVault Backup* 호환성 가이드를 참조하십시오.

- **NetVault Backup을 업그레이드한 후 마운트된 가상 시스템을 탐색할 수 없음:** 플러그인을 설치한 후 NetVault Backup 소프트웨어를 업그레이드하면 해당 시스템에 플러그인을 다시 설치해야 합니다. 그렇지 않으면 새 파일 수준 백업에 대하여 마운트된 가상 시스템의 **드라이브** 노드를 열 수 없습니다.
- **• 업그레이드 중에 "nvvmwmount.exe"를 실행 중이었던 경우 NetVault Backup 서비스 다시 시작:** 2.x에서 업그레이드하는 동안 **"nvvmwmount.exe"** 마운트 프로세스를 실행 중이었으면 클라이언트에서 NetVault Backup 서비스를 다시 시작합니다.

# <span id="page-4-1"></span>**제품 라이센스**

NetVault Backup 서버 환경의 라이센스 키를 얻으려면 주 NetVault Backup 서버의 NetVault 시스템 ID를 확인하십 시오. 또한 Oracle, MySQL, PostgreSQL, SQL Server 및 Exchange와 같은 응용 프로그램 플러그인을 실행하는 클 라이언트의 컴퓨터 ID를 식별하십시오.

NetVault 구성 마법사를 사용하여 제품 라이센스 키를 설치할 수 있습니다. 또는 클라이언트 관리 페이지에서 라이 센스 키를 설치할 수 있습니다.

- **•** [시스템](#page-5-1) ID 얻기
- **•** 구성 [마법사를](#page-5-2) 사용하여 라이센스 키 설치
- **•** 클라이언트 관리 [페이지에서](#page-5-3) 라이센스 키 설치

## <span id="page-5-1"></span>**시스템 ID 얻기**

- 1 NetVault Backup WebUI를 시작합니다.
- 2 탐색 창에서 **클라이언트 관리**를 클릭합니다.
- 3 **NetVault Backup 클라이언트** 목록에서 해당 시스템을 선택하고 **관리**를 클릭합니다.
- 4 **클라이언트 보기** 페이지에서 **클라이언트 요약** 표에 표시되는 대로 정확하게 컴퓨터 ID를 기록합니다.

## <span id="page-5-2"></span>**구성 마법사를 사용하여 라이센스 키 설치**

- 1 탐색 창에서 **구성 안내**를 클릭합니다.
- 2 **NetVault 구성 마법사** 페이지에서 **라이센스 설치**를 클릭합니다.
- 3 **NetVault Backup 클라이언트** 목록에서 해당 시스템을 선택하고 **다음**을 클릭합니다.
- 4 **라이센스 키 문자열을 입력합니다.** 상자에 라이센스 키를 입력하거나 복사하여 붙여 넣은 다음 **적용**을 클릭 합니다.

키가 적용되면 메시지가 표시됩니다.

## <span id="page-5-3"></span>**클라이언트 관리 페이지에서 라이센스 키 설치**

- 1 탐색 창에서 **클라이언트 관리**를 클릭합니다.
- 2 **NetVault Backup 클라이언트** 목록에서 해당 시스템을 선택하고 **관리**를 클릭합니다.
- 3 **클라이언트 보기** 페이지에서 **라이센스 설치**를 클릭합니다.
- 4 **라이센스 설치** 대화 상자에 라이센스 키를 입력하거나 복사하여 붙여 넣은 다음 **적용**을 클릭합니다. 키가 적용되면 메시지가 표시됩니다.
- 5 대화 상자를 닫으려면 **닫기**를 클릭합니다.

## <span id="page-5-0"></span>**업그레이드 및 설치 지침**

플러그인을 업그레이드하는 표준 방법은 플러그인의 이전 버전 위에 최신 버전을 설치하는 것입니다. 설치 지침은 *Quest NetVault Backup VMware*용 플러그인 사용 설명서를 참조하십시오.

Windows에서 플러그인의 하이브리드 버전을 업그레이드할 때 파일 수준 백업 작업에 대한 플러그인을 사용하려면 다음 작업을 제시된 순서대로 수행합니다.

1 파일 수준 탐색 또는 백업 작업을 위하여 마운트된 가상 시스템이 없다는 것을 확인합니다.

탐색 세션에서 마운트된 가상 시스템이 있으면 분리를 하고 백업을 위해 마운트된 경우라면 백업이 완료될 때까지 기다립니다.

2 NetVault Backup 프로세스 뷰어에서 **NetVault VM 마운트 데몬** 또는 **NetVault VM 마운트 CLI**의 인스턴스가 클라이언트에서 실행되고 있는지 확인합니다.

또는 Windows 작업 관리자를 사용하여 **nvvmwmount.exe**의 인스턴스가 실행되고 있는지 확인합니다. 그 렇다면 NetVault Backup 서비스를 다시 시작합니다.

3 플러그인에 대하여 구성된 작업 디렉터리에 가상 시스템의 표시 이름을 따서 지은 하위 폴더가 없다는 것을 확인합니다.

이 디렉터리에 마운트 폴더가 포함되어 있는 경우 수동으로 폴더를 제거합니다. 자세한 내용은 사용 설명서 를 참조하십시오. 정리 루틴을 완료하지 못하면 "부실한 마운트가 발견되었습니다."라는 오류와 함께 이후 의 마운트 작업이 실패합니다.

4 업그레이드 중에 "드라이버를 찾을 수 없음" 오류가 발생하지 않도록 [업그레이드](#page-6-1) 절차에 나와 있는 단계를 수행합니다.

### <span id="page-6-1"></span>**업그레이드 절차**

VDDK에서는 파일 수준 백업 및 탐색 작업 중에 가상 시스템을 마운트하기 위해 커널 모드 드라이버를 사용합니다. *VMware*용 플러그인에서는 사용자가 플러그인을 설치할 때 드라이버에 대한 서비스를 자동으로 시작하지만 업그 레이드 또는 다시 설치를 수행할 때 이 서비스가 실행되고 있는지 확인하지는 않습니다.

이 서비스가 클라이언트에서 실행되고 있지 않으면 플러그인에서 마운트 요청을 완료하지 못하고 "드라이버를 찾 을 수 없음" 오류를 보고합니다.

### *Windows***에서 플러그인의 하이브리드 버전을 업그레이드하려면 다음을 수행합니다***.*

- 1 명령 프롬프트 창을 엽니다.
- 2 서비스가 실행되고 있으면 중지합니다.
	- sc stop vstor2-mntapi20-shared
- 3 서비스를 삭제합니다.
	- sc delete vstor2-mntapi20-shared
- 4 서비스가 삭제되었는지 확인합니다. sc query vstor2-mntapi20-shared 서비스가 "중지하는 중" 상태에서 멈추면 시스템을 다시 시작합니다.
- 5 플러그인을 설치합니다.

플러그인 설치에 대한 자세한 내용은 *Quest NetVault Backup VMware*용 플러그인 사용 설명서를 참조하십시오.

## <span id="page-6-0"></span>**추가 리소스**

다음과 같이 추가 정보를 이용할 수 있습니다.

- **•** 온라인 제품 [설명서](https://support.quest.com/technical-documents/)
- **•** [NetVault](https://www.quest.com/community/products/netvault/) 커뮤니티

# <span id="page-7-0"></span>**세계화**

이 섹션에는 북미 외 지역의 고객이 필요에 따라 이 제품을 설치하고 운영하기 위한 정보가 해당 국가의 언어로 번 역되어 있습니다. 이 절이 제품 설명서에 있는 지원되는 플랫폼 및 구성에 대한 자료를 대신하지는 않습니다.

이 릴리스는 모든 1바이트 또는 복수 바이트 문자 집합을 지원합니다. 다국어 데이터와의 동시 작업을 지원합니다. 이 릴리스는 북미, 서유럽 및 남미, 중유럽 및 동유럽, 극동 아시아, 일본 지역에서의 작동을 지원하도록 설정됩니다. 릴리스는 중국어(간체), 프랑스어, 독일어, 일본어, 한국어로 번역됩니다.

# <span id="page-7-1"></span>**회사 소개**

Quest는 급변하는 엔터프라이즈 IT 업계에 소프트웨어 솔루션을 제공합니다. 데이터와 클라우드의 확장, 하이브리 드 데이터 센터, 보안 위협, 규제 요구 사항 등으로 인해 발생하는 문제들을 간소화해 드립니다. Fortune 500의 95%, Global 1000의 90%에 해당하는 업체를 포함하여 100여 개 국가에 소재한 130,000개 업체에 솔루션을 공급하고 있 습니다. 1987년부터 포트폴리오에 데이터베이스 관리, 데이터 보호, ID 및 접근 관리, Microsoft 플랫폼 관리, 통합 끝 점 관리 등을 위한 솔루션을 마련했습니다. Quest와 함께라면, IT 관리 시간을 줄이고 비즈니스 혁신에 더 많은 시간 을 투자하실 수 있습니다. 자세한 내용은 [www.quest.com](https://www.quest.com/company/contact-us.aspx)을 참조하십시오.

## **기술 지원 리소스**

유효한 유지 관리 계약을 보유한 Quest 고객과 평가판을 보유하고 있는 고객은 기술 지원을 이용할 수 있습니다. <https://support.quest.com>에서 Quest 지원 포털에 액세스하면 됩니다.

지원 포털에서는 1년 365일, 하루 24시간 동안 언제든지 문제를 신속하게 직접 해결하기 위해 사용할 수 있는 자가 진단 도구를 제공합니다. 지원 포털을 사용하면 다음을 수행할 수 있습니다.

- **•** 서비스 요청 번호를 제출하고 관리합니다.
- **•** 기술 문서 보기
- **•** 등록하고 제품 알림을 받습니다.
- **•** 소프트웨어 및 기술 설명서를 다운로드합니다.
- **•** 사용 방법 비디오를 시청합니다.
- **•** 커뮤니티 토론 참여
- **•** 지원 엔지니어와 온라인으로 채팅합니다.
- **•** 제품 지원 서비스를 봅니다.

## **타사 기여**

이 제품에는 다음과 같은 타사 구성 요소가 포함됩니다. 타사 라이센스 정보에 대한 자세한 내용은 <https://www.quest.com/legal/license-agreements.aspx>를 참조하십시오. \*(별표)가 있는 구성 요소의 소스 코드는 <https://opensource.quest.com>에서 이용할 수 있습니다.

### **표 6. 타사 구성 요소 목록**

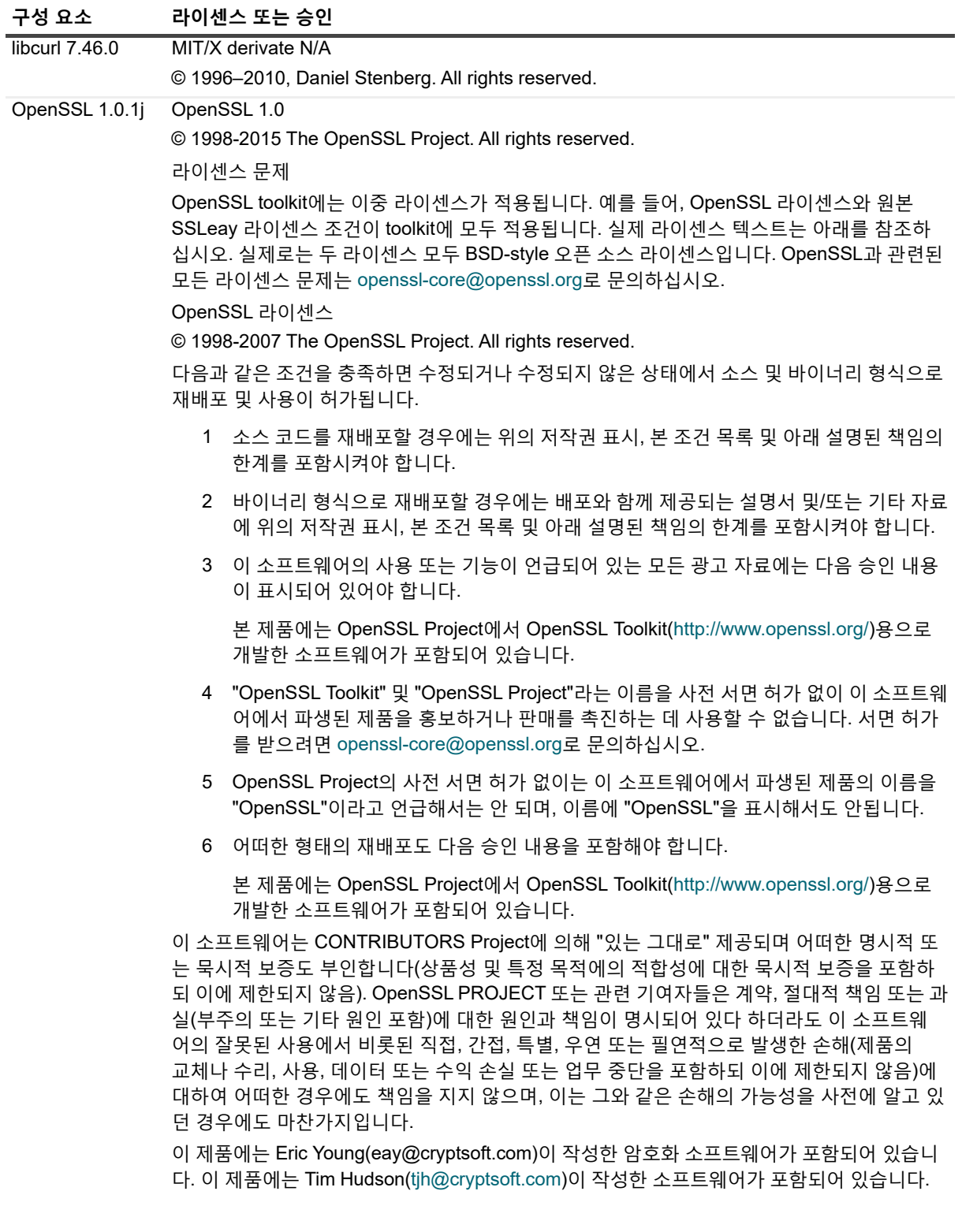

### **표 6. 타사 구성 요소 목록**

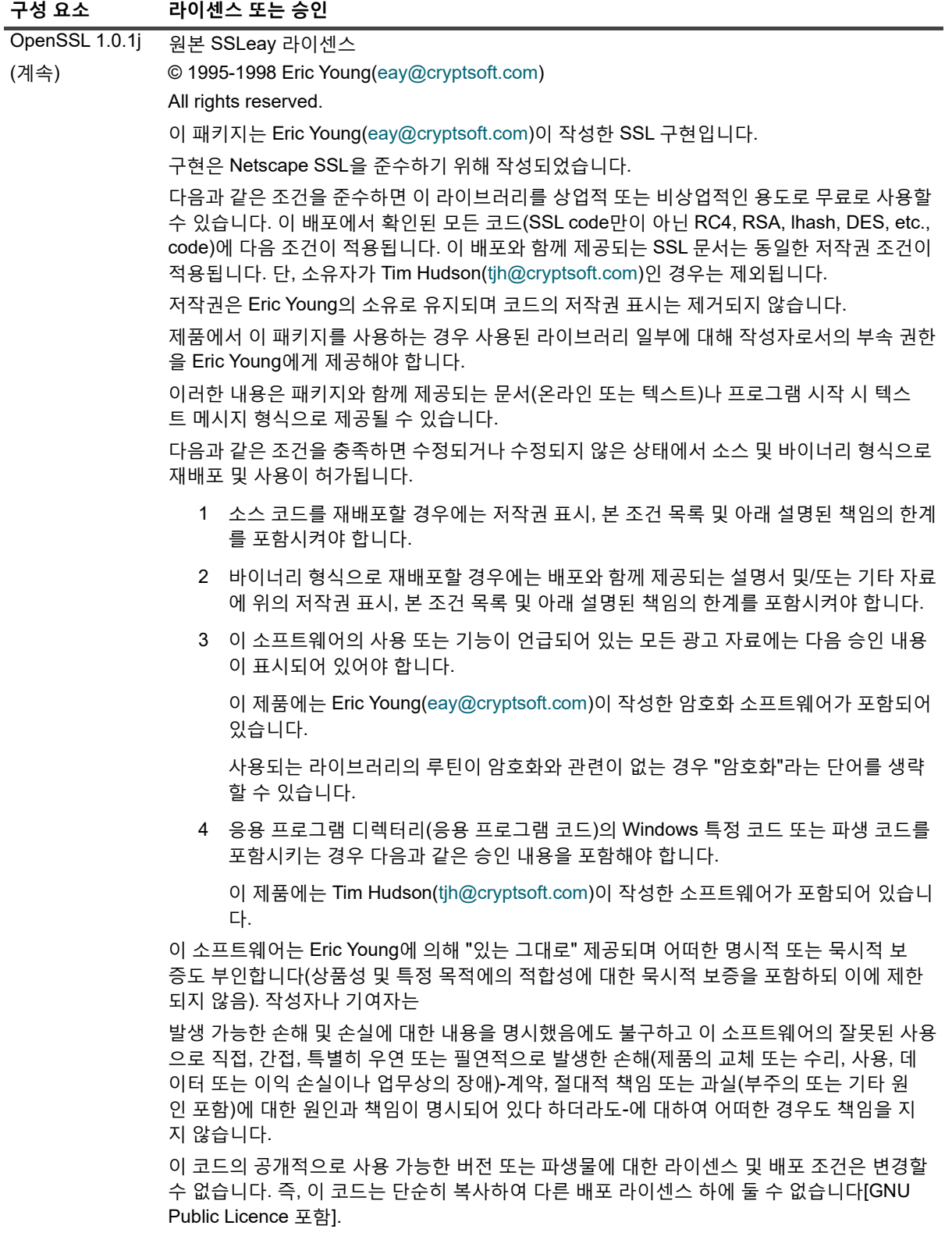

### **© 2019 Quest Software Inc.**

### **ALL RIGHTS RESERVED.**

본 안내서에는 저작권으로 보호되는 독점 정보가 수록되어 있습니다. 본 안내서에서 설명하는 소프트웨어는 소프트웨어 라이센스 또는 비공개 계약에 의거하여 제공됩니다. 이 소프트웨어는 해당 계약의 규정을 준수하는 방법으로만 사용 또는 복사할 수 있습니 다. 본 안내서의 일부 또는 전문을 Quest Software Inc.의 서면 허가 없이 구매자의 개인적인 용도 이외의 다른 용도로 복제 또는 전 송하는 행위는 금지되며, 여기에는 복사 및 녹화를 포함한 모든 전자 또는 기계적인 수단을 사용한 모든 형태의 복제 또는 전송이 포함됩니다.

본 문서에 수록된 정보는 Quest Software 제품과 관련하여 제공됩니다. 본 문서에 의해, 또는 Quest Software 제품의 판매와 관련 해서는 지적 재산권에 대한 금반언 원칙 등에 따른 명시적이거나 암묵적인 라이센스가 부여되지 않습니다. 본 제품에 대한 라이센 스 계약에 규정된 약관에 명시된 경우를 제외하고, QUEST SOFTWARE는 자사 제품의 상업성, 특정 용도에 대한 적합성 또는 비 침해에 대한 암묵적인 보증 등을 포함해 해당 제품에 관한 모든 명시적이거나 암묵적이거나 법적인 보증에 대해 어떤 책임도 지지 않고 부인합니다. QUEST SOFTWARE는 본 문서를 사용하거나 사용할 수 없음으로 인해 발생하는 (이익 손실, 사업 중단 또는 정 보 손실을 제한 없이 포함하는) 모든 직접적, 간접적, 필연적, 징벌적, 특수 또는 부수적 피해에 대해 QUEST SOFTWARE가 해당 피해가 발생할 가능성에 대해 알고 있었을 경우를 포함한 어떤 경우에도 책임을 지지 않습니다. Quest Software는 본 문서의 정확 성 또는 완전성에 관해 어떤 진술 또는 보증도 하지 않으며, 언제든지 예고 없이 사양 및 제품 설명을 변경할 권리를 보유합니다. Quest Software는 본 문서에 수록된 정보의 업데이트에 대해 어떠한 약속도 하지 않습니다.

본 자료의 잠재적인 사용에 대해 궁금한 사항이 있으면 다음 연락처로 문의하십시오.

Quest Software Inc. 귀중: 법무 부서 4 Polaris Way Aliso Viejo, CA 92656

지역 및 해외 사무소에 대한 정보는 당사 웹 사이트[\(https://www.quest.com](https://www.quest.com))를 참조하십시오.

#### **특허권**

Quest Software는 당사의 고급 기술에 대해 자부심을 갖고 있습니다. 특허권과 출원 중인 특허권이 이 제품에 적용될 수 있습니다 . 이 제품에 적용된 특허권에 대한 최신 정보는 당사의 웹사이트 <https://www.quest.com/legal>에서 확인할 수 있습니다.

#### **상표**

Quest, Quest 로고, Join the Innovation 및 NetVault는 Quest Software Inc.에 등록된 상표입니다. 모든 Quest 상표 목록은 <https://www.quest.com/legal/trademark-information.aspx>에서 확인할 수 있습니다. 기타 모든 상표와 등록된 상표는 해당 소유자의 자산입니다.

### **범례**

- **경고: 경고 아이콘은 재산 손실, 신체적 상해 또는 사망을 초래할 수 있는 위험이 있음을 알려 줍니다.** Ē.
- **주의: 주의 아이콘은 지침을 준수하지 않으면 하드웨어 손상이나 데이터 손실의 위험이 있음을 알려 줍니다.** Ţ

**중요 참고**, **참고**, **팁**, **휴대폰** 또는 **비디오:** 정보 아이콘은 지원 정보를 알려 줍니다.f.